## Instrução sobre como usar os Stickers Digitais

- 1. Quando você abrir o Instagram, clique no "Your Story" no ícone acima do lado ESQUERDO.
- 2. Tire ou carregue uma foto.
- 3. Clique no ícone do sorriso na parte de cima da tela.

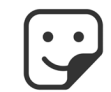

4. Na barra de pesquisa, digite "ostomatevoices". Isto irá trazer opções de stickers para escolher. Selecione os stickers que você deseja usar, como no exemplo abaixo.

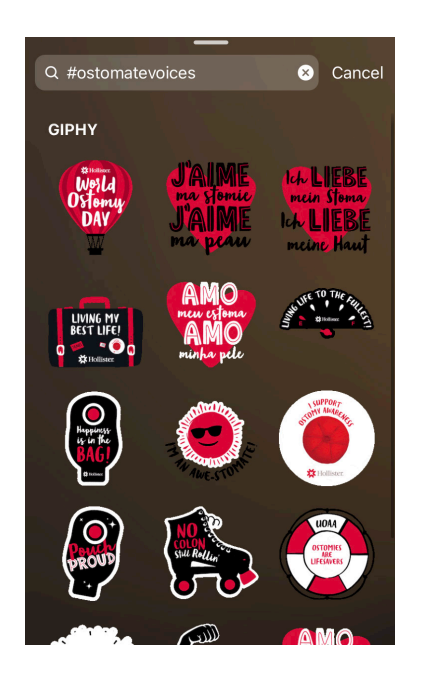

5. Clique no "enviar para" e compartilhe com seu perfil e amigos.

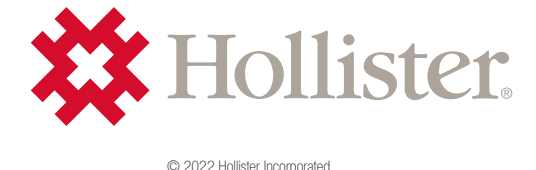